# **How to Add Favorite Menus to Home**

To easily access a screen without the need to go over the module's folder, add it on your **Favorites.** 

## Home

## **My Favorites**

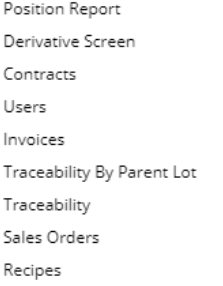

## **How to add items as Favorites**

- 1. Log in on i21
- 2. Click the Home button at the top most part of the navigation menu
- 3. Click the **Customize** hyperlink to open the Favorites Menu screen

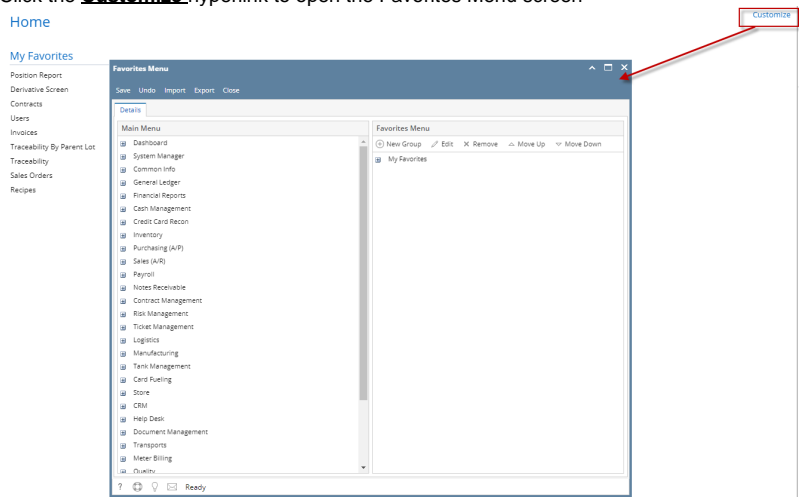

4. Click the **New Group** button and add a name for the group

5. Expand the menu that you want to add then drag and drop that menu under the folder

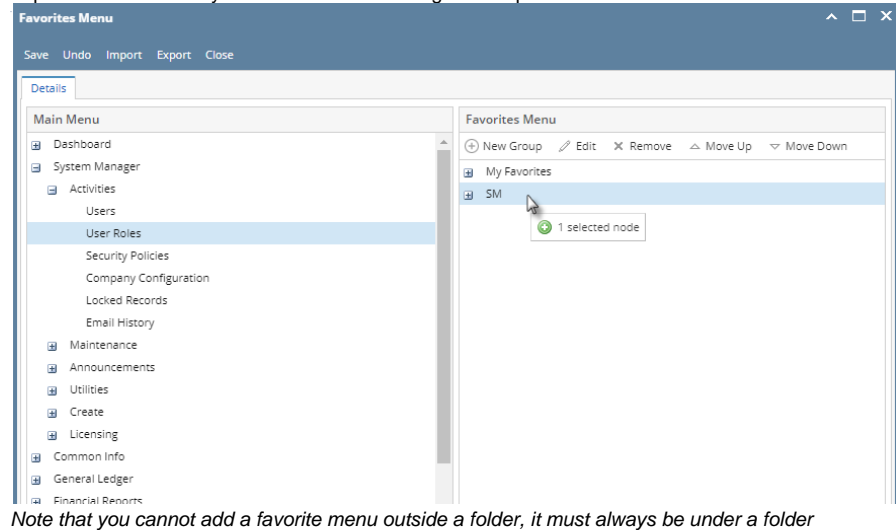

6. Click Save and Close. Menu will be added under a the created folder of the **Home Menu.** 

To easily access a screen without the need to go over the module's folder, add it on your **Favorites.** 

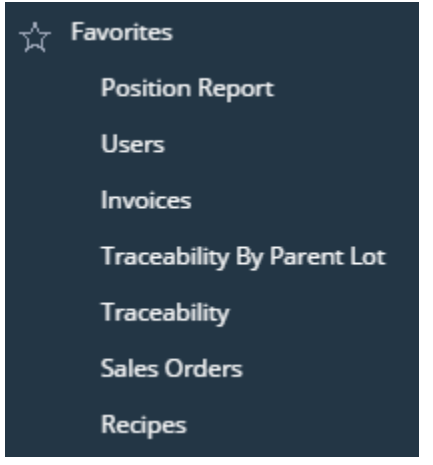

## **How to add items on Favorites Panel**

- 1. Log in on i21
- 2. Expand the module's folder of the screen you want to add

#### 3. Select the menu then right click

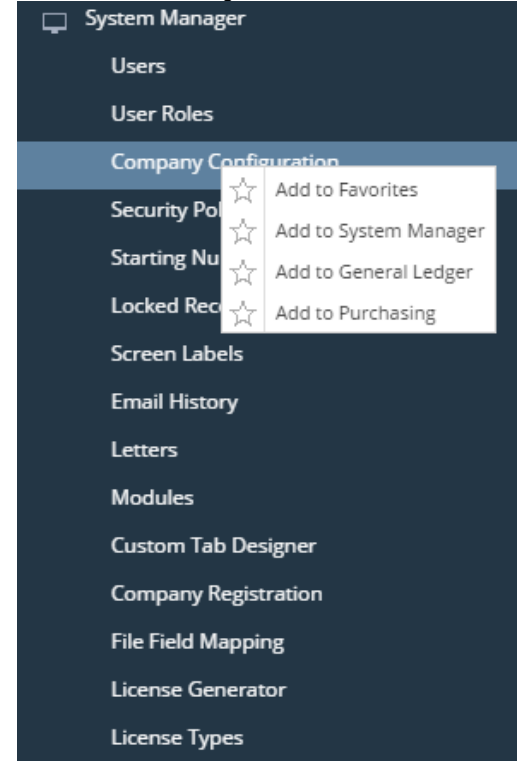

4. Click **Add to Favorites** button. If there are folders in your Favorite Menu, you can then add the menu on the desired folder.

Menu will be added on the **Favorites Panel** or under a selected folder.

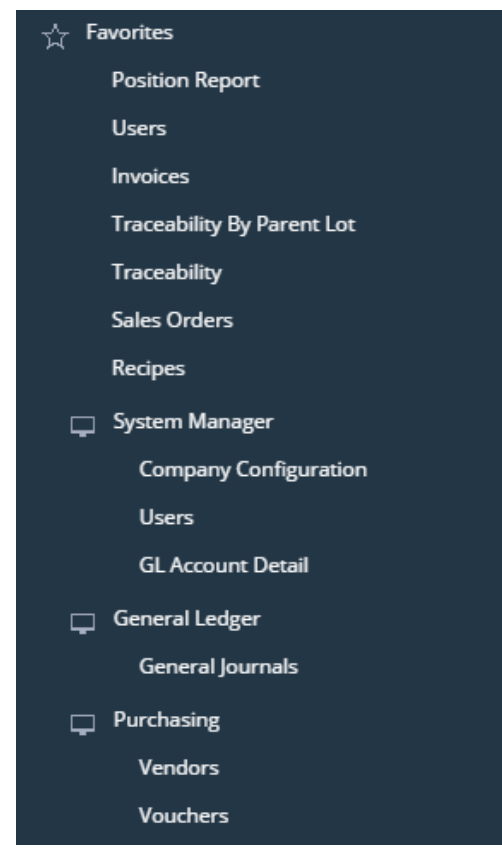

## **How to add items on Favorites Panel**

1. Log in on i21

2. Expand the module's folder of the screen you want to add

3. Select the menu then right click

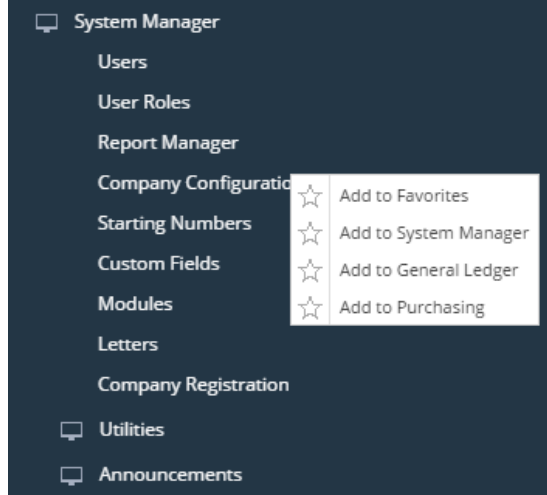

4. Click **Add to Favorites** button. If there are folders in your Favorite Menu, you can then add the menu on the desired folder.

Menu will be added on the **Favorites Panel** or under a selected folder.

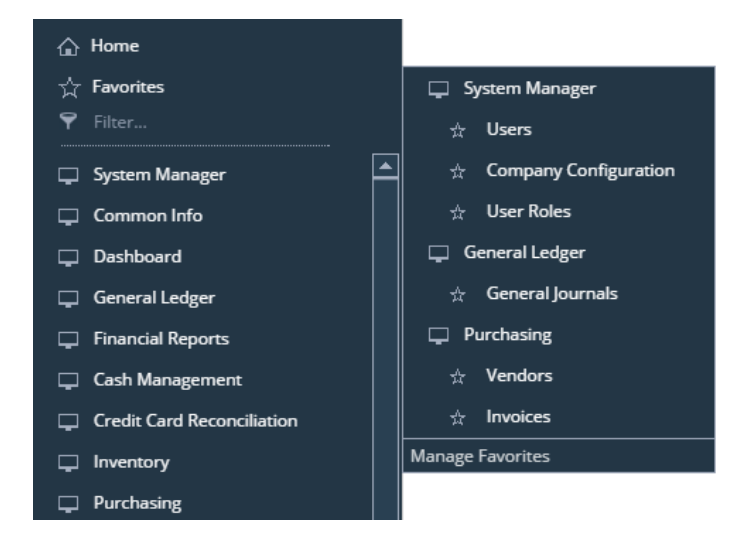

## **How to add items on Favorites:**

- 1. Log in on i21
- 2. Collapse the module's folder of the screen you want to add

3. Select the menu then right click

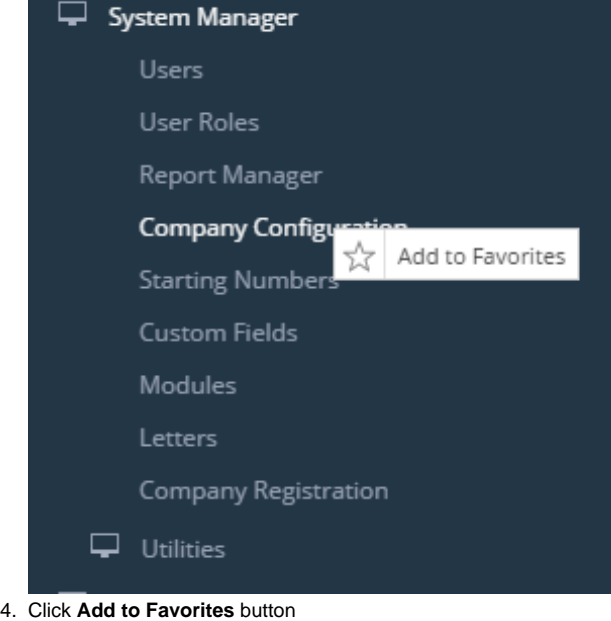

Menu will be added on the **Favorites** folder.

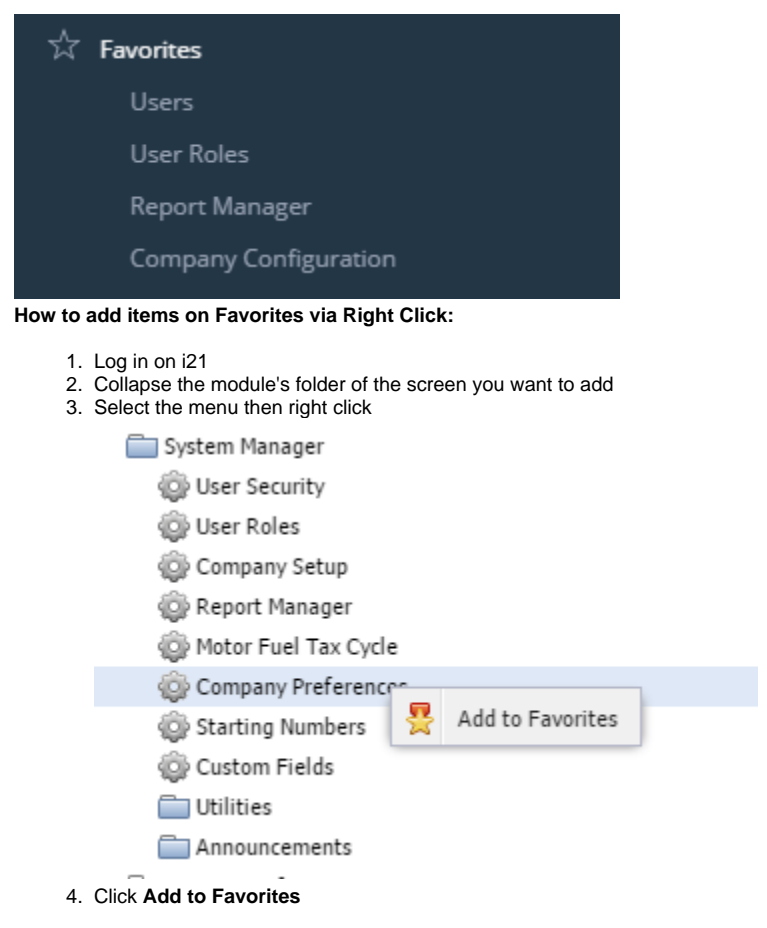

Menu will be added on the **Favorites** folder.

## **How to add items on Favorites via Favorites icon:**

- 1. Log in on i21
- 2. Collapse the module's folder of the screen you want to add

#### 3. Select the menu then click the Star icon

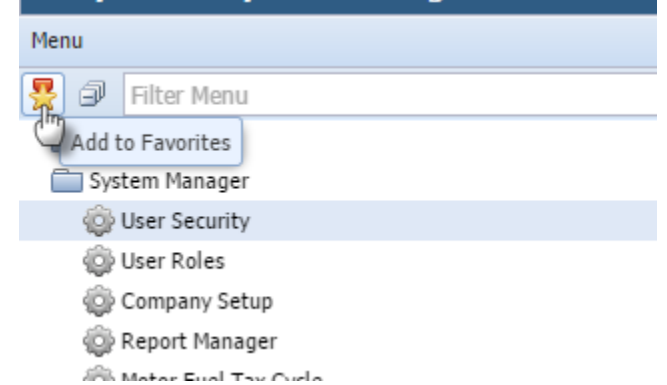

Menu will be added on the **Favorites** folder.

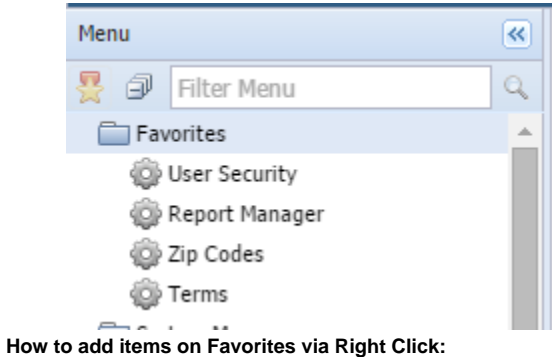

- 1. Log in on i21
- 2. Collapse the module's folder of the screen you want to add
- 3. Select the menu then right click
- Common Info

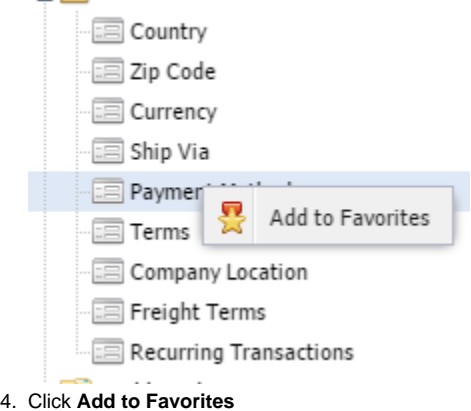

Menu will be added on the **Favorites** folder.

#### **How to add items on Favorites via Favorites icon:**

- 1. Log in on i21
- 2. Collapse the module's folder of the screen you want to add

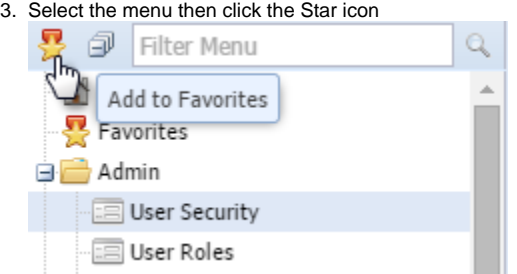

Menu will be added on the **Favorites** folder.

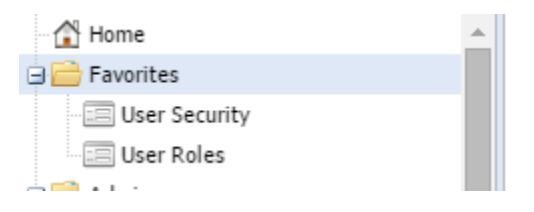